## Generating a student pairing code

Use the Canvas username and password provided in onRecord to sign in at <a href="www.thalesacademy.org/canvas">www.thalesacademy.org/canvas</a> as your student. (You can access this by clicking on your student's name in the top left navigation in onRecord and choosing the Contact Card tab.)

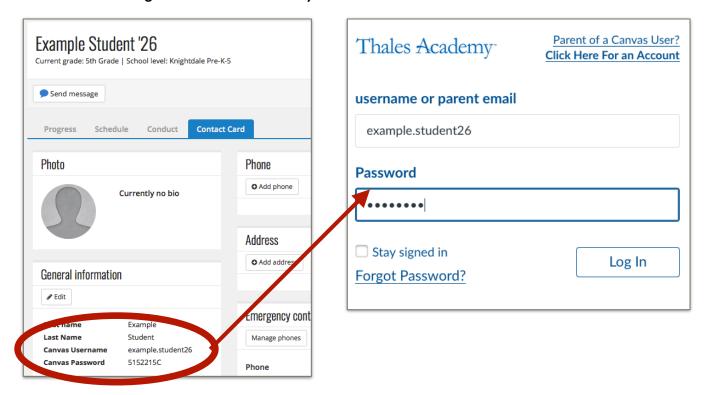

Once signed in, navigate to Account>Settings and click the button on the right side for "Pair with Observer" Copy the code in the box and click "OK" and then go to Account>Logout

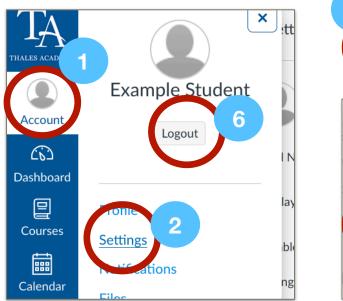

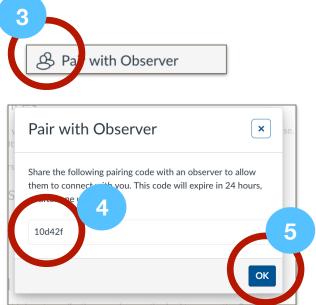

Repeat these steps for any additional students you have. Pairing Codes expire after 24 hours.

## **Using Student Pairing Codes to Create a Canvas Parent Account**

Visit www.thalesacademy.org/canvas and click the link under "Parent of a Canvas user?"

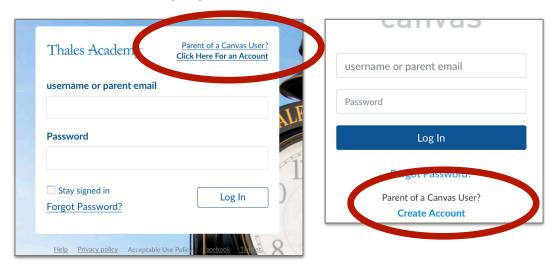

Use the Student Pairing Code along with your name, email address and desired password to create your account.

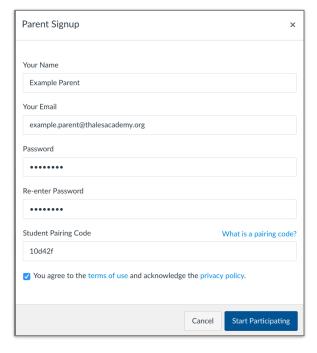

## Using Student Pairing Codes to Add a Student to an Existing Canvas Parent Account

Once you've signed in to Canvas, choose Account>Settings>Observing, and then enter the Student Pairing codes you generated for other students in the box provided.

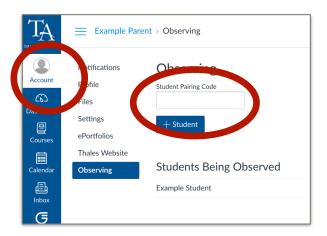

Note that Student Pairing Codes expire 24 hours after they are generated. If not linked to a parent account within 24 hours, you will need to regenerate another pairing code using the steps outlined above.